## Contents of this Article...

- · Job Property Selections
- · Room & Cabinet Level Selections
- Drawer previews
- · UCS Variable for First Front Bore
- · Individual Drawer Selections
  - Adjust Height Using Clearances
  - · Drawer Properties > Method
  - · Selecting Drawer Depths
  - · Custom Height Drawer Add a Railing Set
- · Inner Drawer previews
- · Individual Roll Out Selections
  - Selecting Heights
  - · Attach Roll Out to Front (Space Pantry)
  - Adjusting Drawer Depth)
  - · Custom Height Roll Out Add a Railing Set
  - · Setting up a job to use Wooden Fronts on inner drawers
  - How much Clearance is needed on my inner drawers

### Job Property Selections - Cabinet > Construction > Drawer - Roll Outs

- · Should be based on which drawer type is used most in your job
- a) Drawer Box
- · Nova Pro Scala
- Nova Pro Scala 63 (Highest drawer in this construction is 63mm)
- · Nova Pro Scala 90 (Highest drawer in this construction is 90mm)
- · Nova Pro Scala 122 (Highest drawer in this construction is 122mm)
- Nova Pro Scala 186 (Highest drawer in this construction is 186mm)
- · Nova Pro Scala Rail (Highest drawer is 186mm high with 90mm sides plus a rail set)
- · Nova Pro Scala Crystal (Highest drawer is 186mm high with Crystal sides)
- · Nova Pro Scala Crystal + (Highest drawer is 186mm high with Crystal + sides)
- b) Roll Outs

- · Nova Pro Scala- 63\* (Note: There is no Aluminium Front at this size)
- Nova Pro Scala- 90 (Single height inner drawer)
- · Nova Pro Scala-122\* (Note: There is no Aluminium Front at this size)
- Nova Pro Scala-186 (Single height inner drawer)
- Nova Pro Scala-Rail (Single height 186mm inner drawer with 90mm sides plus a rail set)
- Nova Pro Scala-Crystal (Single height 186mm inner drawer with Crystal sides)
- · Nova Pro Scala-Crystal + (Single height 186mm inner drawer with Crystal + sides)

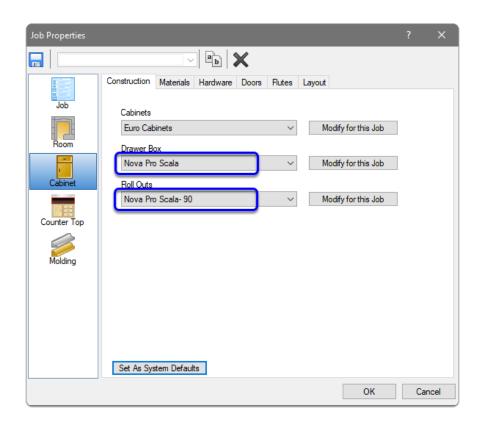

#### Job Property Selections - Cabinet > Materials > Drawer Box - Roll Out

- · There is only one option for Nova Pro Scala
- · Modify for this job if you wish to change materials
- Example: Crystal and Crystal + side inserts Change the Drawer Side and Roll Out Side materials
- · Example: Drawer Bottom and Drawer Back materials

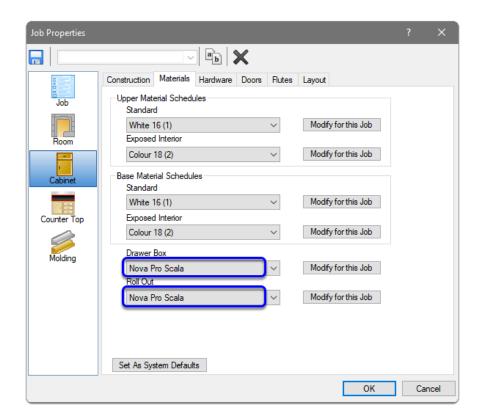

Job Property Selections - Cabinet > Hardware > Drawer Guide Schedule

- a) Drawer Guide Schedule
- · Nova Pro Scala 40kg (40kg drawer guides used wherever available)
- · Nova Pro Scala 70kg (70kg drawer guides used wherever available)

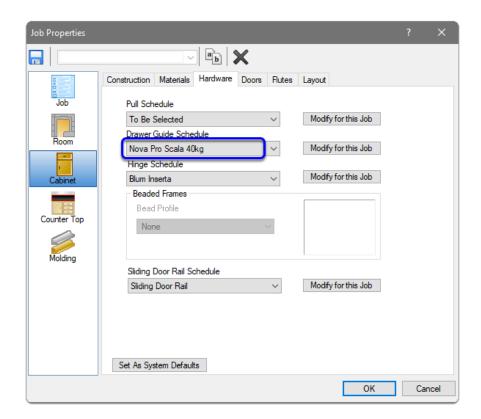

#### Cabinet Level Selections for Drawers and Roll Outs (and Room level Selections)

- Construction, Material and Hardware selections for drawers and roll outs are the same options as shown in the Job Properties selections
- · Job Properties is the best place to make selections
- If the room drawers differ to the Job Properties, Room Properties is the next best place to make selections
- If the cabinet drawers differ to Job Properties (or Room Properties), Cabinet Properties is the next best place to make selections

#### **Drawer Previews**

- · Drawers are allocated to drawer openings automatically
- · The largest drawer that will fit will be used
- a) The following image...
  - Drawer 1 63mm
- · Drawer 2 90mm
- Drawer 3 186mm
- · Drawer 4 Rail

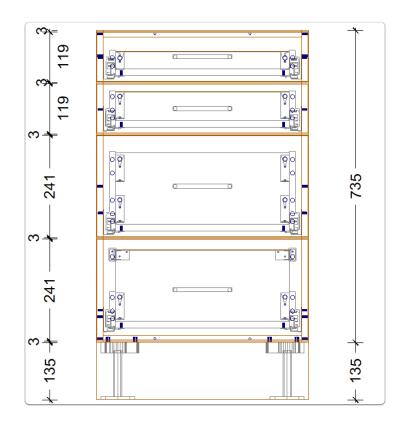

## b) The following image...

- · Drawer 1 63mm
- · Drawer 2 90mm
- · Drawer 3 Crystal
- · Drawer 4 Crystal +

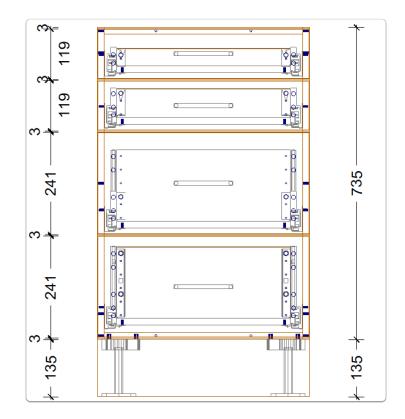

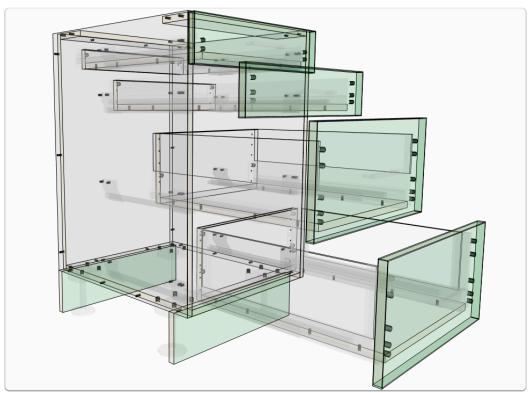

- •
- **UCS Variables** The following images show where the 3mm pilot hole option is selected via the UCS Variable and the result on the same cabinet
- · Click on this UCS to reveal the Public Variables
- Dwr-Grass Nova Pro Scala-2 (BBT|ROBT|\_DGFRVBORE)

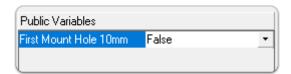

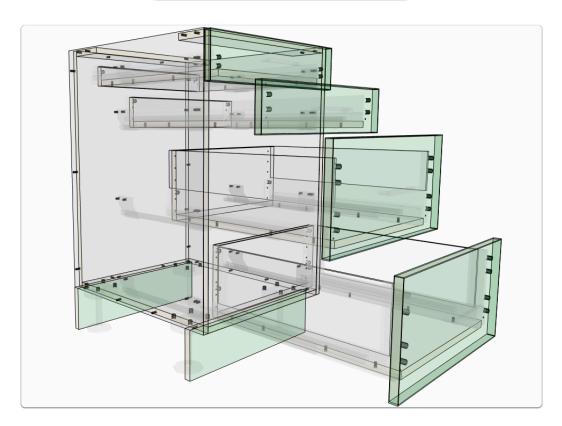

### **Individual Drawer Selections** - Using clearances

- Assembly Level > Section View
- Using Top and Bottom Clearances in the **Drawer Section Editor**
- Estimate the space needed above a drawer using clearances to 'bump' down the drawers height

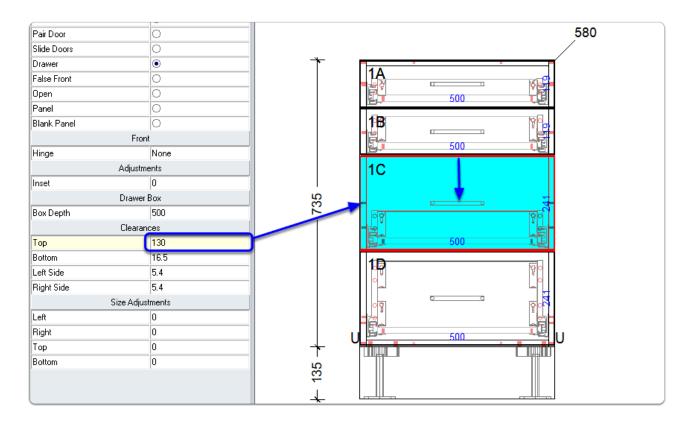

### **Individual Drawer Selections** - Using Drawer Properties

- Assembly Level > Section View
- Right Click Drawer > Properties > Drawer Properties > Drawer Box > Construction
  Method > Select the desired drawer

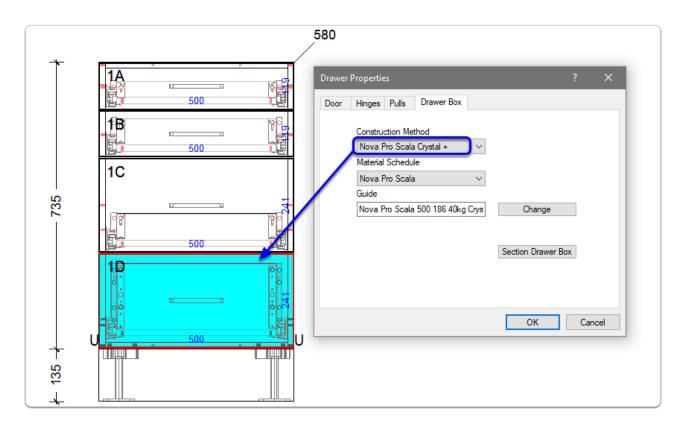

### **Individual Drawer Selections** - Selecting Depths

- · Assembly Level > Section View
- · Left Click Drawer > Select Drawer Depth from drop-down on the side bar

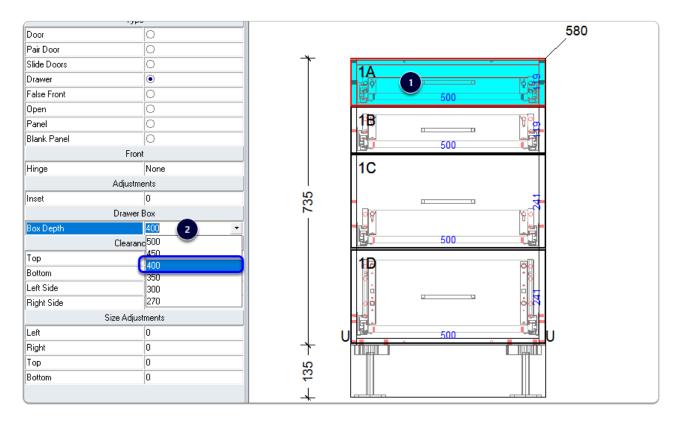

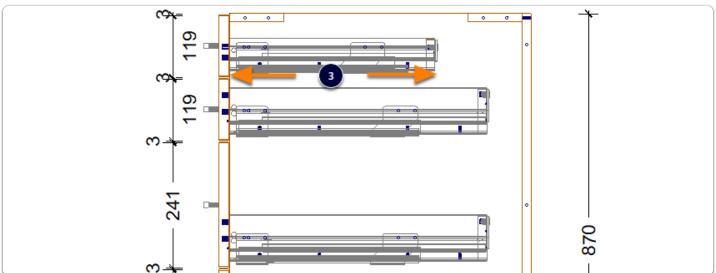

•

Custom Drawer Height and Adding a Rectangular Railing Set

· Assembly Level > Orthographic View > Left Click the Drawer Front

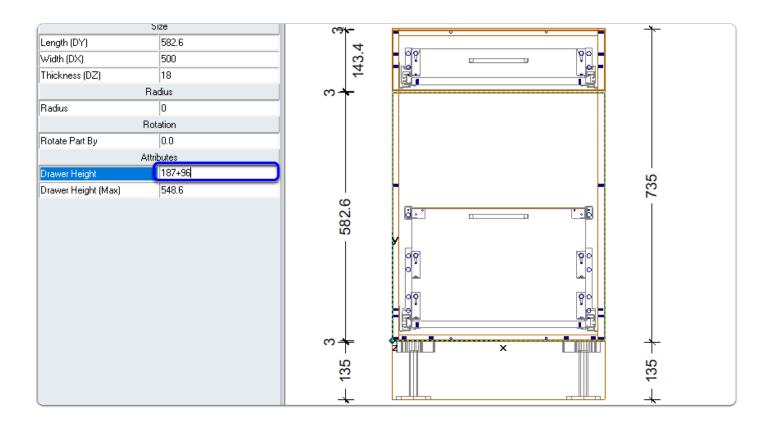

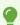

Starting with a drawer that has the rail already is the way to have 2 x rail sets

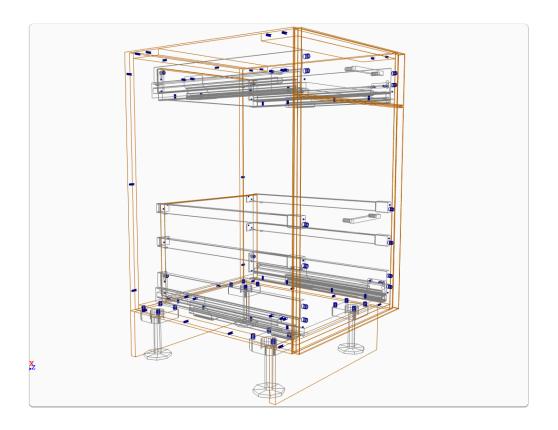

#### **Inner Drawer Previews**

- · Sizes shown in the following image have Scala Fronts available
- · Nova Pro Scala- 90
- · Nova Pro Scala-186
- · Nova Pro Scala-Rail
- · Nova Pro Scala-Crystal
- · Nova Pro Scala-Crystal +

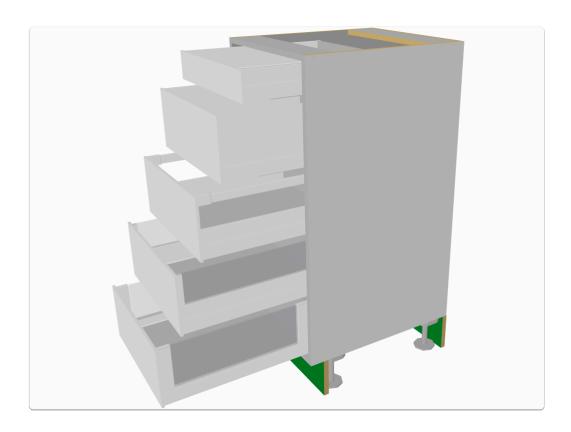

### Individual Roll Out Selections - Roll Out Properties

- Assembly Level > Section View > Section Interior
- Right Click Roll Out > Properties (or Double Left Click) > Roll Out > Construction Method
- · In the following image I select Crystal +

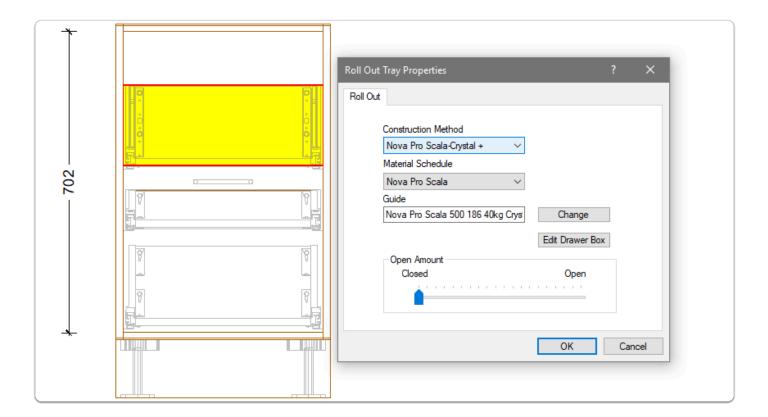

- Connecting the Roll Out to the Drawer Front is an easy way to make a 'Space Pantry'
- · Click on the Roll Out Back (ROBK) in one of the orthographic views
- · Connect Roll Out to Front using Attribute on the side bar

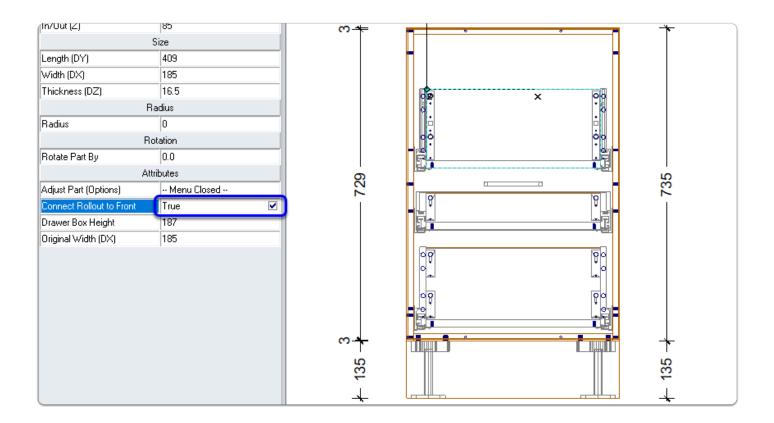

# Add a Railing Set while you are here

- · In this example I add 64mm to the Drawer Box Height Attribute
- · You can add a Rail Set to any drawer or Roll Out this way

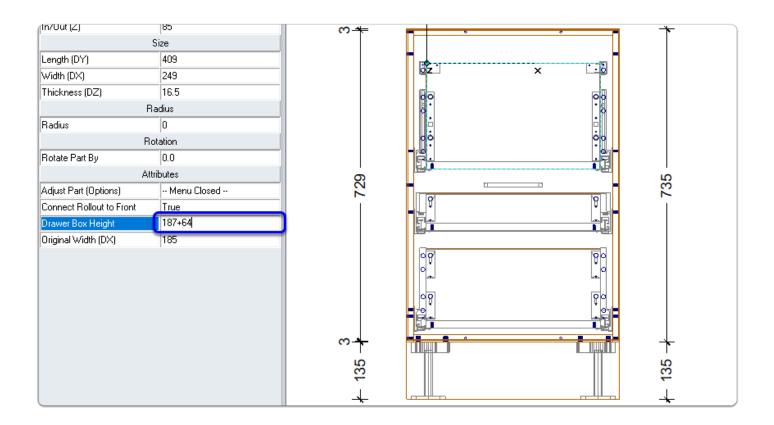

## Adjusting the depth of a Roll Out

· Back in Section View > Section Interior > Subtract 50mm from the

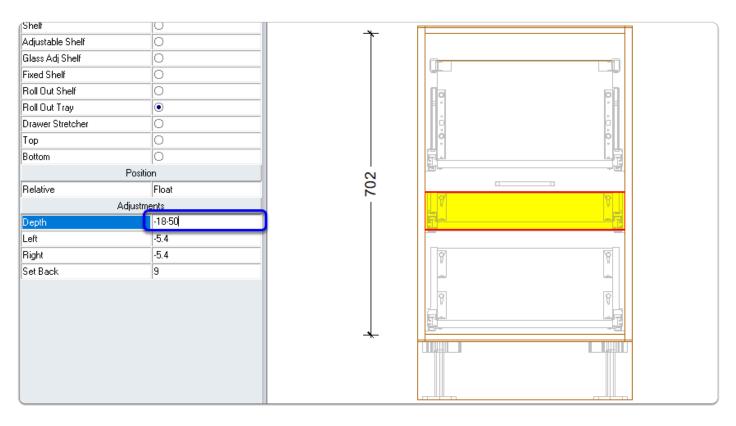

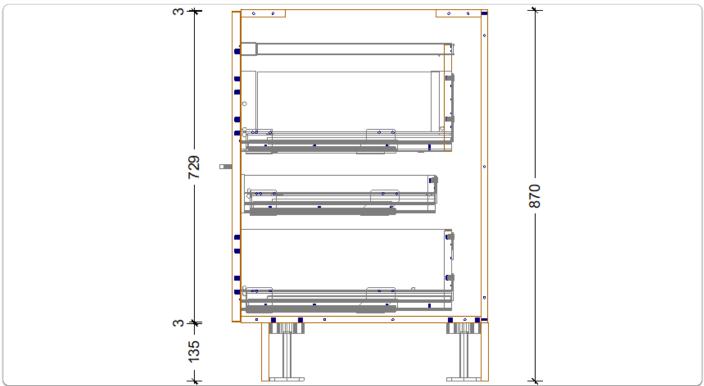

### Setting up a job to use Wooden Fronts

- The following example is 'Modify for this Job' however its up to you whether you make this a global setting
- · Roll Out Front Material
  - · Job Properties > Cabinet > Material > Roll Out > Modify for this Job
  - · Right Click the 'Roll Out Front' part and 'Match Parent Material'
- · Roll Out Front Construction
  - Job Properties > Cabinet > Construction > Roll Outs > Modify for this Job
  - · Run the General branch > Roll Out Setback (Set as desired)
  - Run Roll Out Front branch > Banding Definition
  - Select Roll Out Front from orthographic view > Set Drill Roll Out Front to True

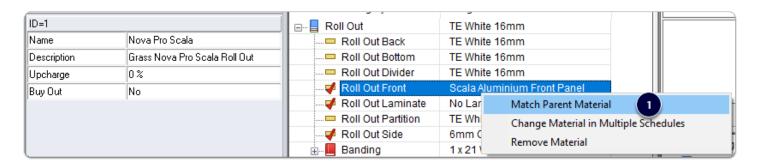

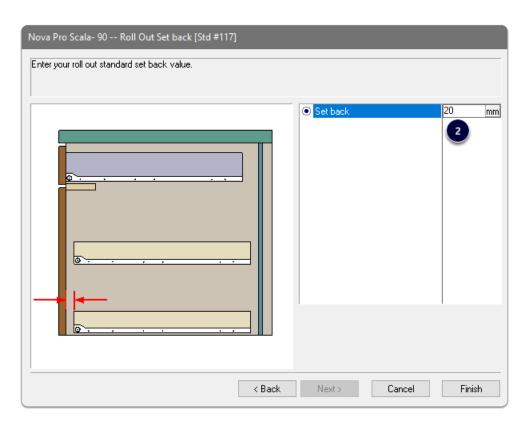

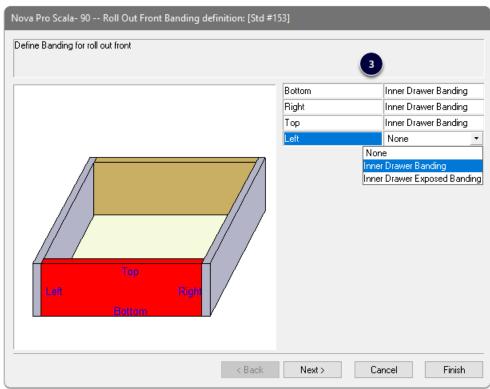

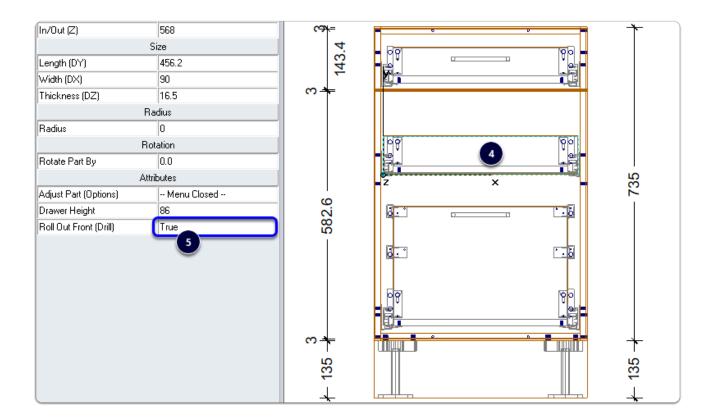

- If you use a wooden front by default... How do I set this up to be global?
- · Click on this UCS to reveal the variable
- Dwr-Grass Nova Pro Scala-1 (DWR|\*??\_OPEN|ROF|DG|RO)
- · Set Bore Roll Our Front (Default) to True

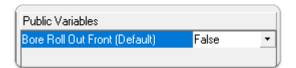

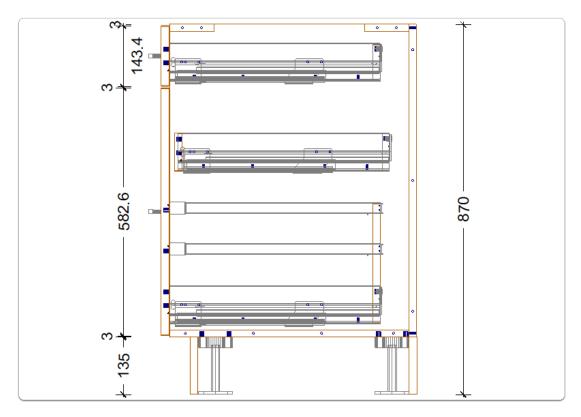

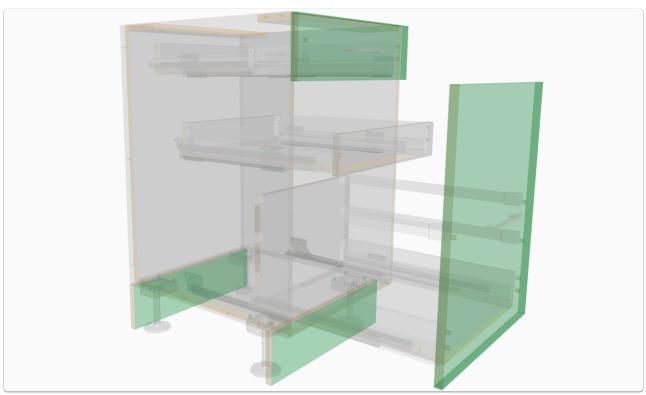

### How do I know how much clearance is needed on my inner drawers?

- We have added the Minimum Above and Minimum Below values to the Roll Out Guides
- · Left Click the ROG part in orthographic view
- · Values are shown on the side bar
- · Use these values in the Section Editor

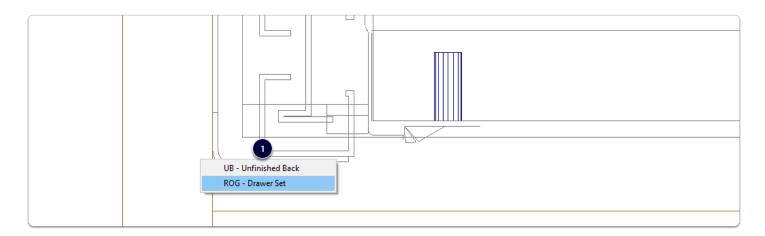

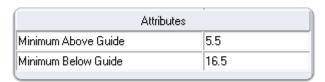

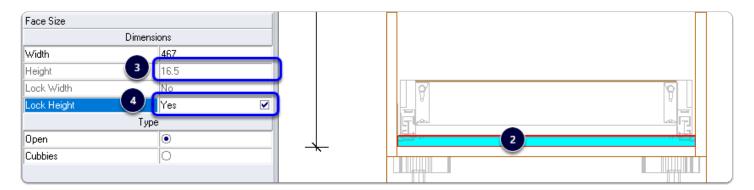